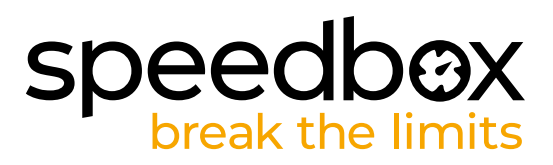

# **SpeedBox 3.0 B.Tuning per Bosch (incl. Gen4)**

### **PASSO 1: Preparazione per l'installazione**

- A. Preparare i seguenti strumenti:
	- 1. Chiave da 22 mm
	- 2. Brugola da H8
	- *Se è necessario smontare la pedivella, avrà bisogno di:*
	- 3. Cacciavite Torx T20
	- 4. Pinza ad ago
	- 5. Vite di fissaggio pedivella
- **B.** Spegnere la bicicletta elettrica.
- **C.** Rimuovere la batteria dalla bicicletta elettrica secondo il manuale del produttore.

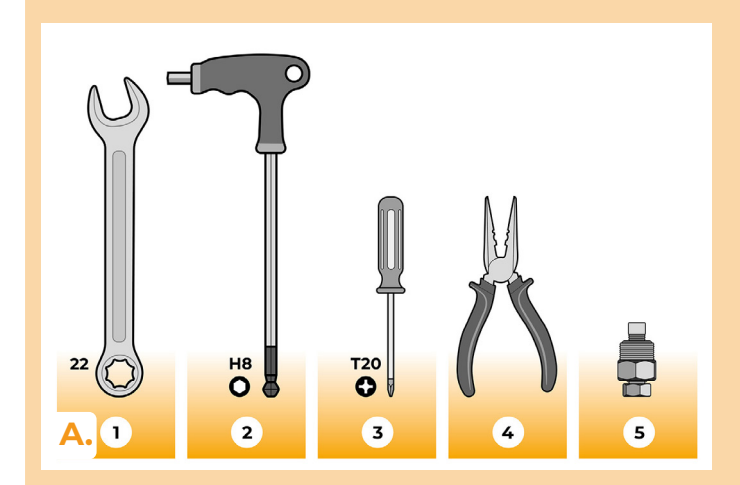

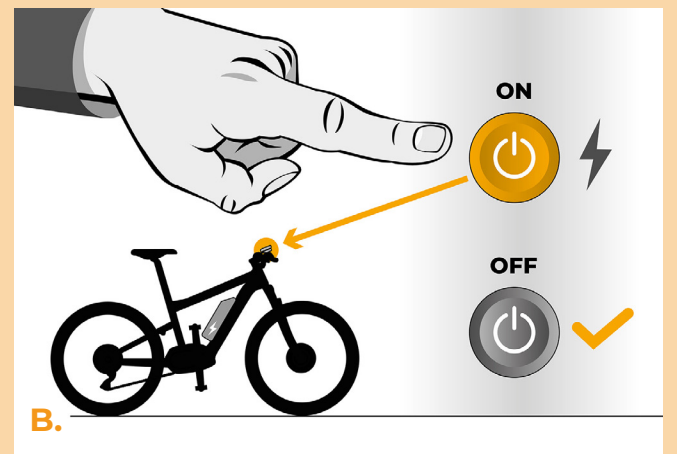

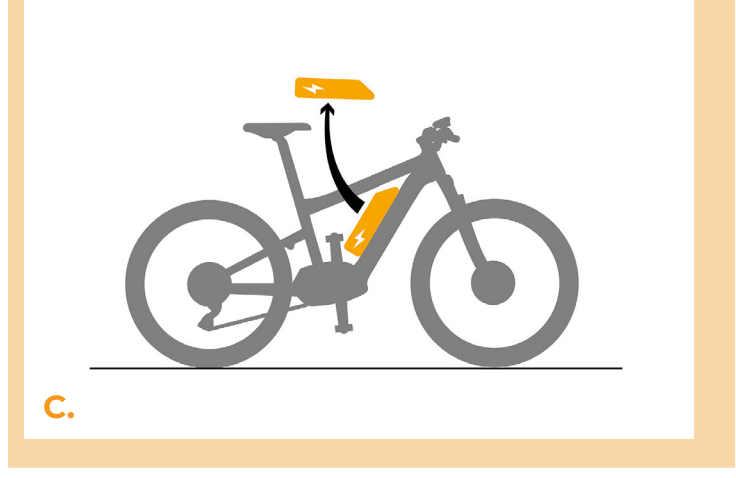

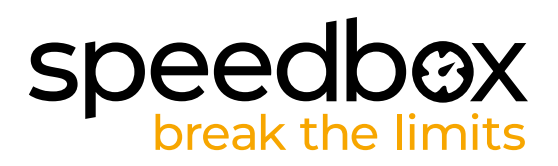

## **PASSO 2: Rimozione della pedivella**

*La pedivella deve essere rimossa qualora interferisca con la rimozione del coperchio del motore in plastica.*

- **A.** Rimuovere il bullone di bloccaggio della pedivella sinistra con una brugola da H8.
- **B.** Prima di avvitare la vite di fissaggio sulla pedivella, svitare il più possibile il perno dal corpo della vite di fissaggio.
- **C.** Avvitare il corpo della vite di fissaggio nella posizione originale del bullone di bloccaggio e serrare con una chiave da 22 mm.
- **D.** Allentare la pedivella dell'asse centrale serrando il perno con una chiave da 22 mm.
- **E.** Rimuovere la pedivella dall'albero centrale del motore.

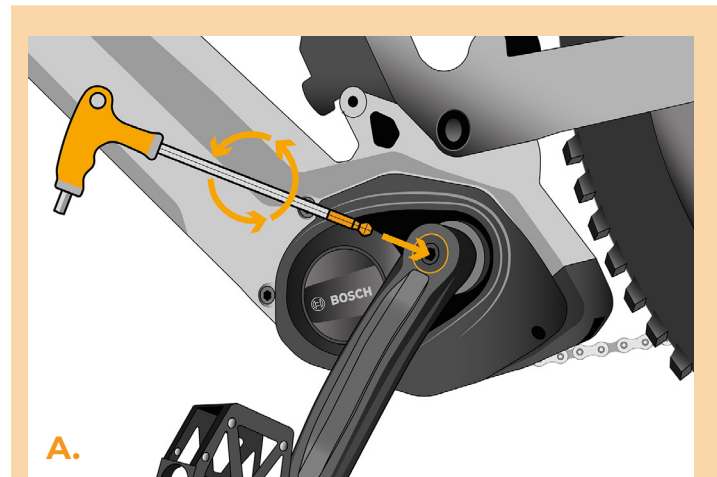

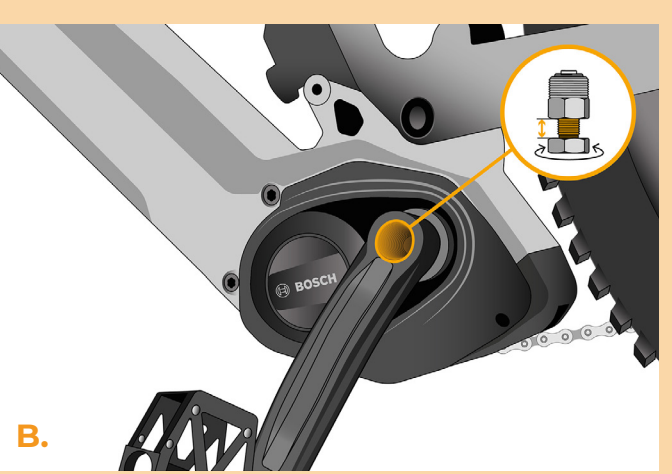

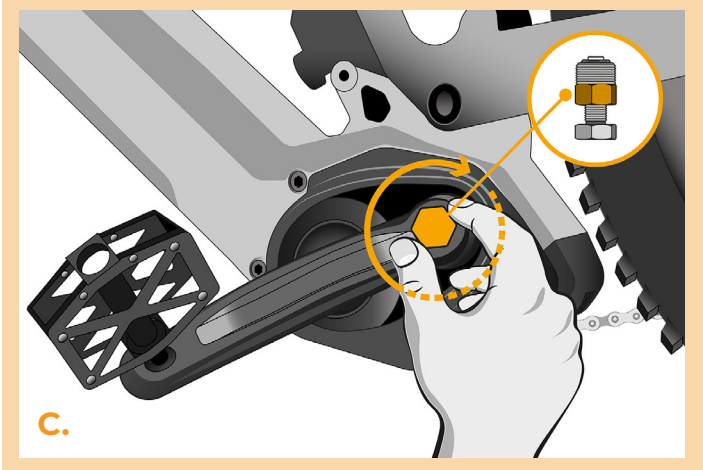

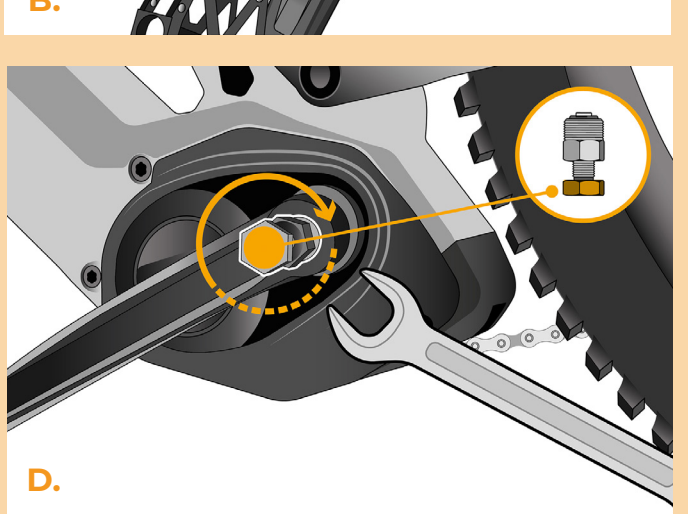

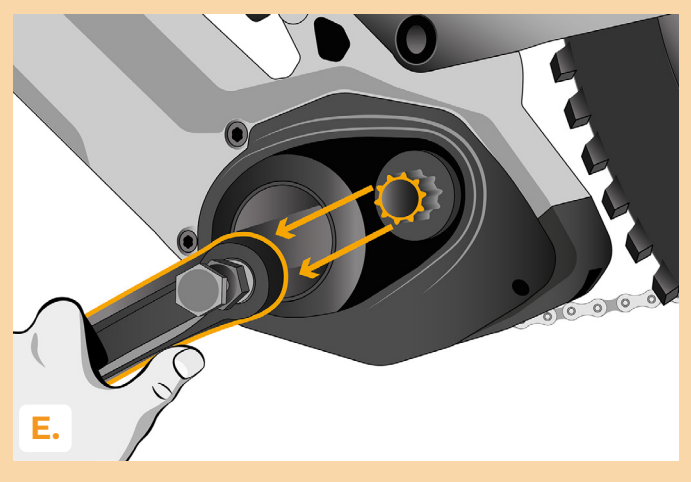

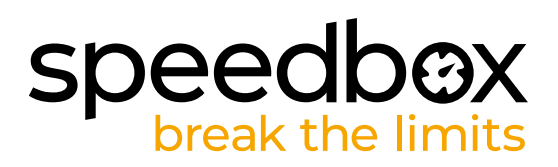

## **PASSO 3: Remozione del coperchio**

- **A.** Svitare le due viti che fissano il coperchio del motore con un cacciavite Torx T20.
- **B.** Rimuovere il coperchio del motore.

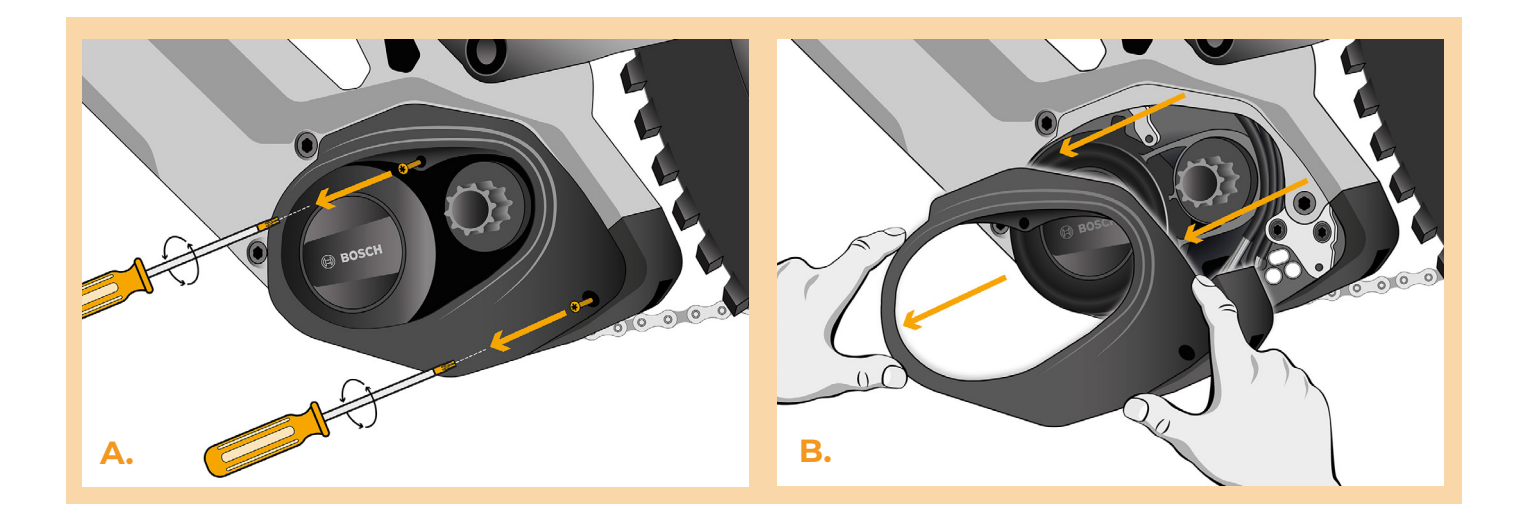

#### **PASSO 4: Scollegare o connetori del motore**

- **A.** Utilizzare una pinza ad ago per scollegare il connettore dello schermo dal motore.
- **B.** Scollegare il connettore del sensore di velocità allo stesso modo.

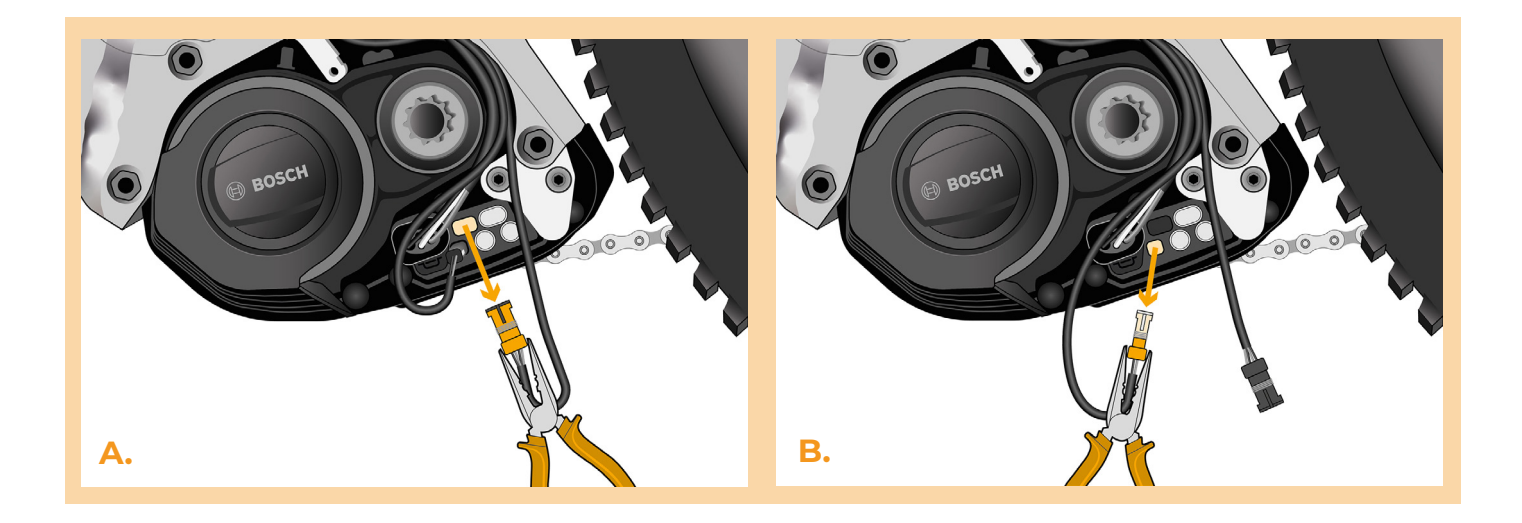

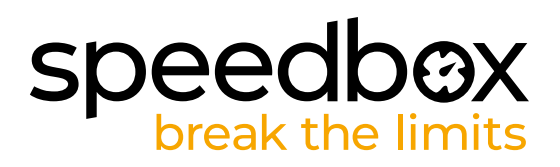

# **PASSO 5: Installazione del chip tuning SpeedBox**

- **A.** Collegare i connettori SpeedBox al motore al posto dei connettori originali.
- **B.** Collegare i connettori della bicicletta scollegati dal motore (punto 4) ai connettori SpeedBox e verificare che i blocchi dei connettori siano posizionati correttamente.
- **C.** Prima di montare il motore, verificare il corretto collegamento come mostrato in figura.

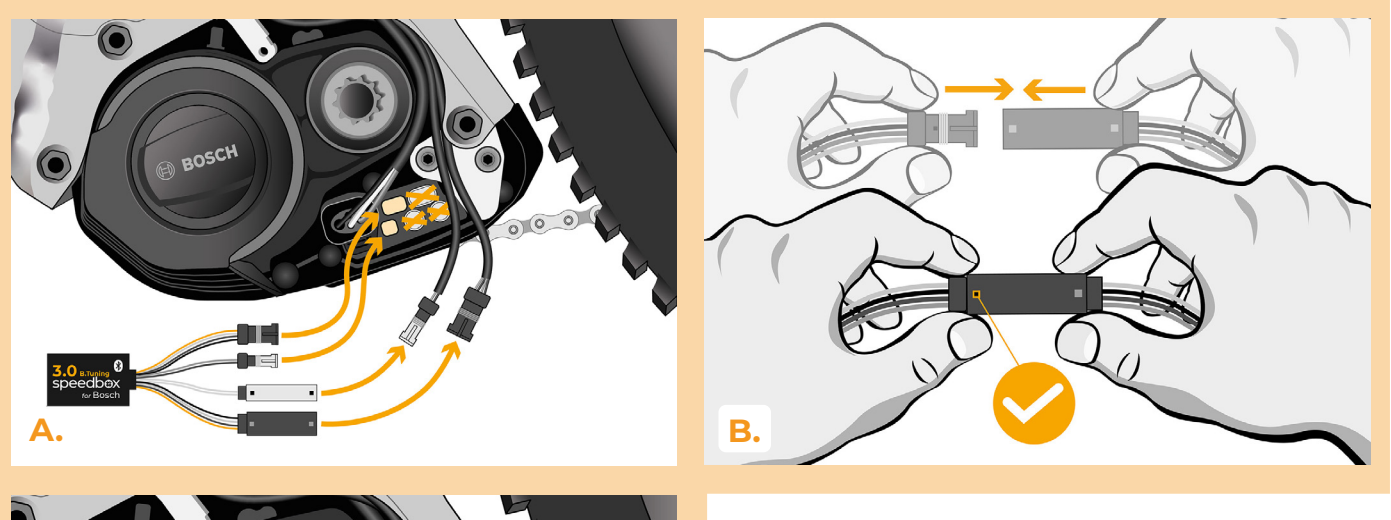

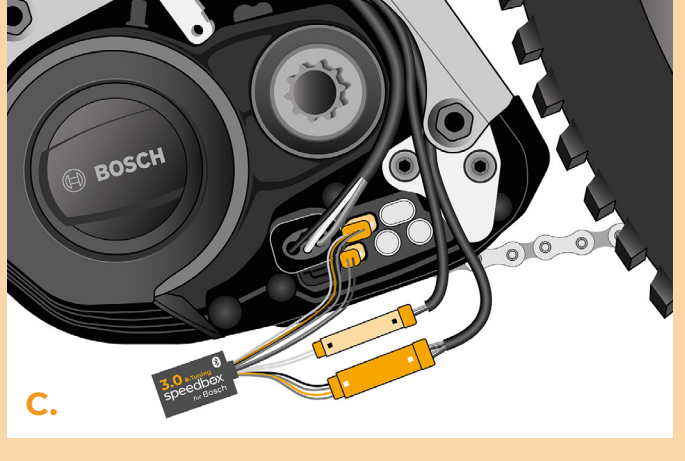

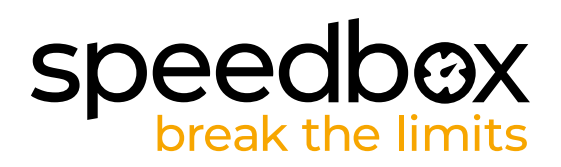

# **PASSO 6: Verifica della funzione dej tuning**

- **A.** Rimettere la batteria nella bicicletta elettrica.
- **B.** Accendere la bici elettrica.
- **C.** Attivare/disattivare il tuning chip attivando brevemente la funzione WALK oppure alternando per due volte consecutive le due modalità di assistenza (+-+-) (si visualizzerà il valore 9.9 indicante la velocità massima o 2.5 se il dispositivo è disattivato).
- **D.** Girare la ruota posteriore e assicurarsi che la sua bici elettrica mostri la velocità sullo schermo.
- **E.** Spegnere la bicicletta elettrica.

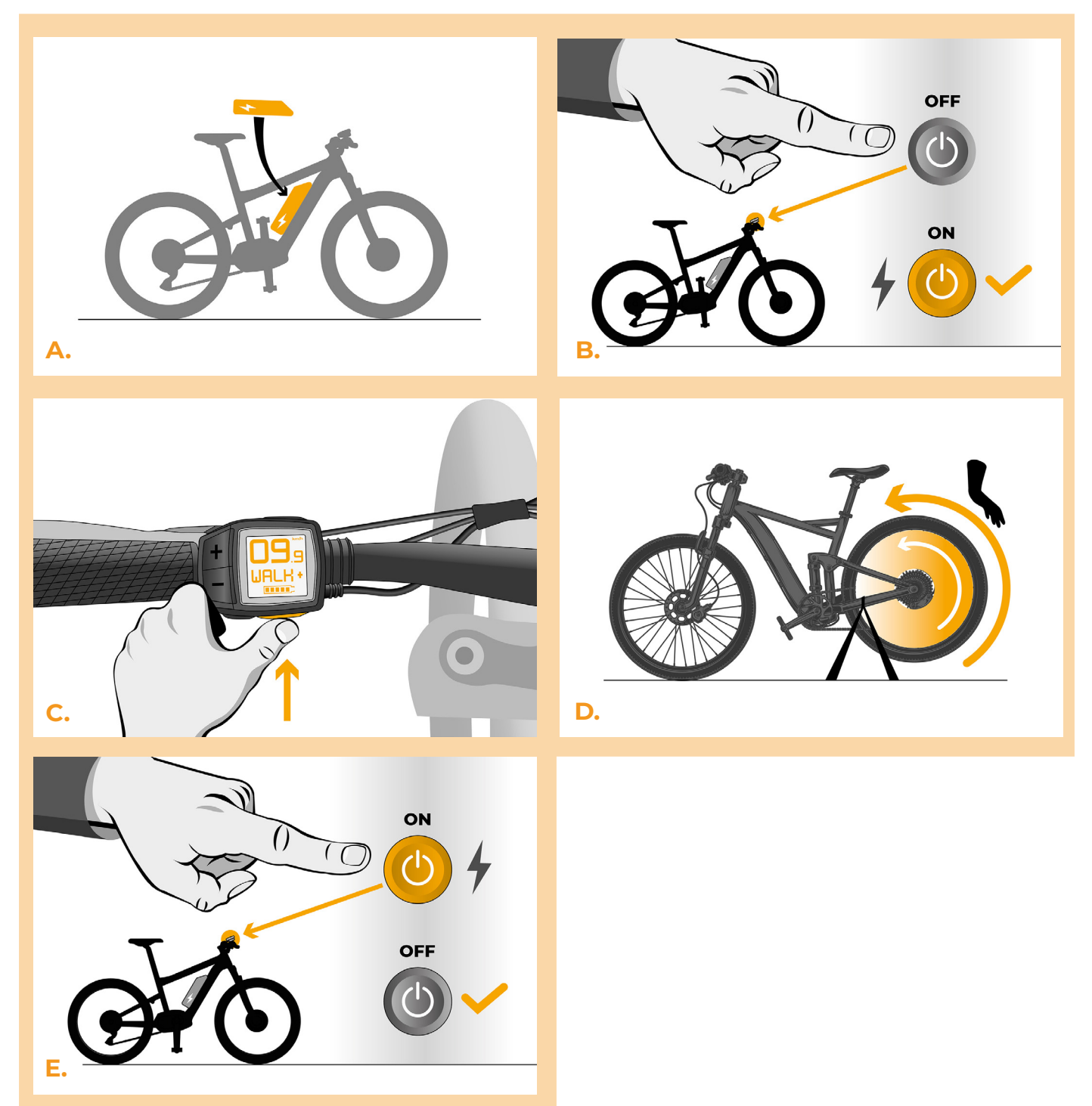

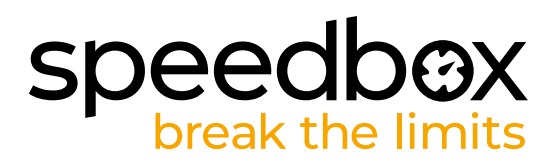

## **PASSO 7: Assemblaggio coperchio motore**

- **A.** Montare lo SpeedBox con tutti i connettori e i cavi che vanno dal motore allo spazio libero.
- **B.** Rimettere il coperchio del motore nella sua posizione originale.<br>**C.** Fissare il coperchio con due viti utilizzando un cacciavite Torx T.
- **C.** Fissare il coperchio con due viti utilizzando un cacciavite Torx T20.

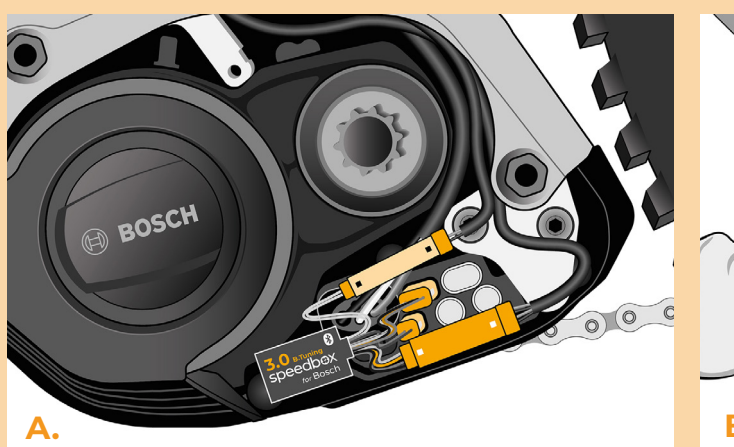

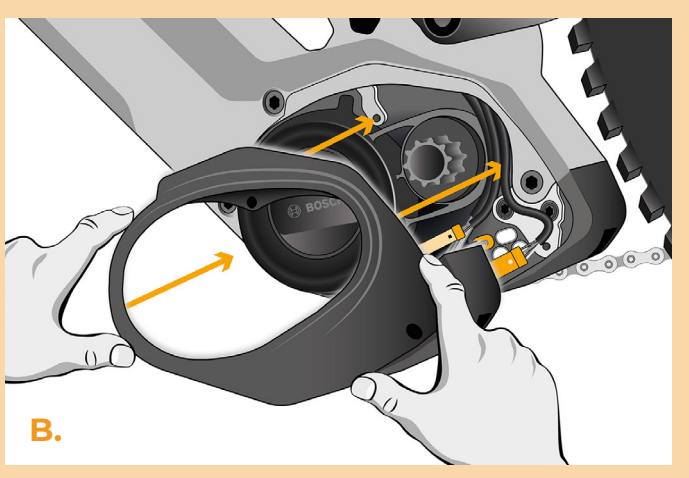

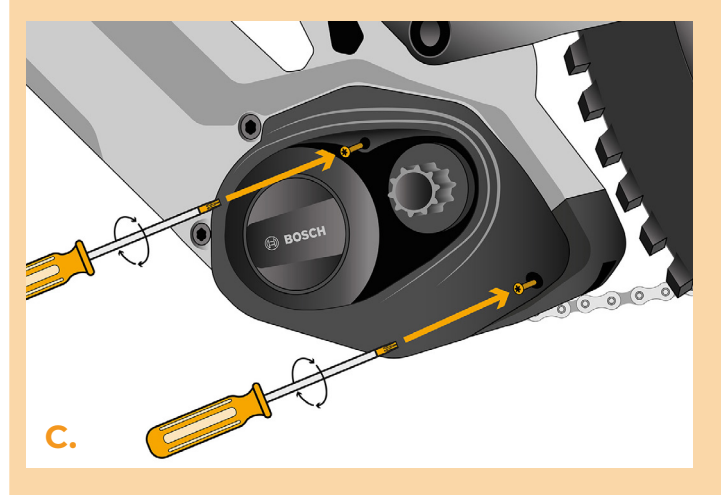

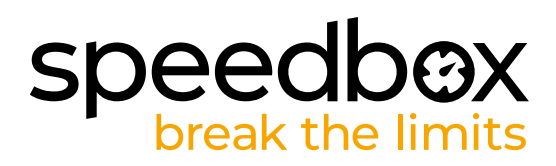

# **PASSO 8: Installazione della pedalatura**

*Se è stata rimossa la pedivella al punto 2, rimontarla.*

- **A.** Rimuovere l'estrattore della pedivella utilizzando una chiave da 22 mm.
- **B.** Rimettere la manovella sull'asse centrale della bici elettrica.
- **C.** Avvitare la vite di bloccaggio della pedivella e serrarla con una brugola da H8.

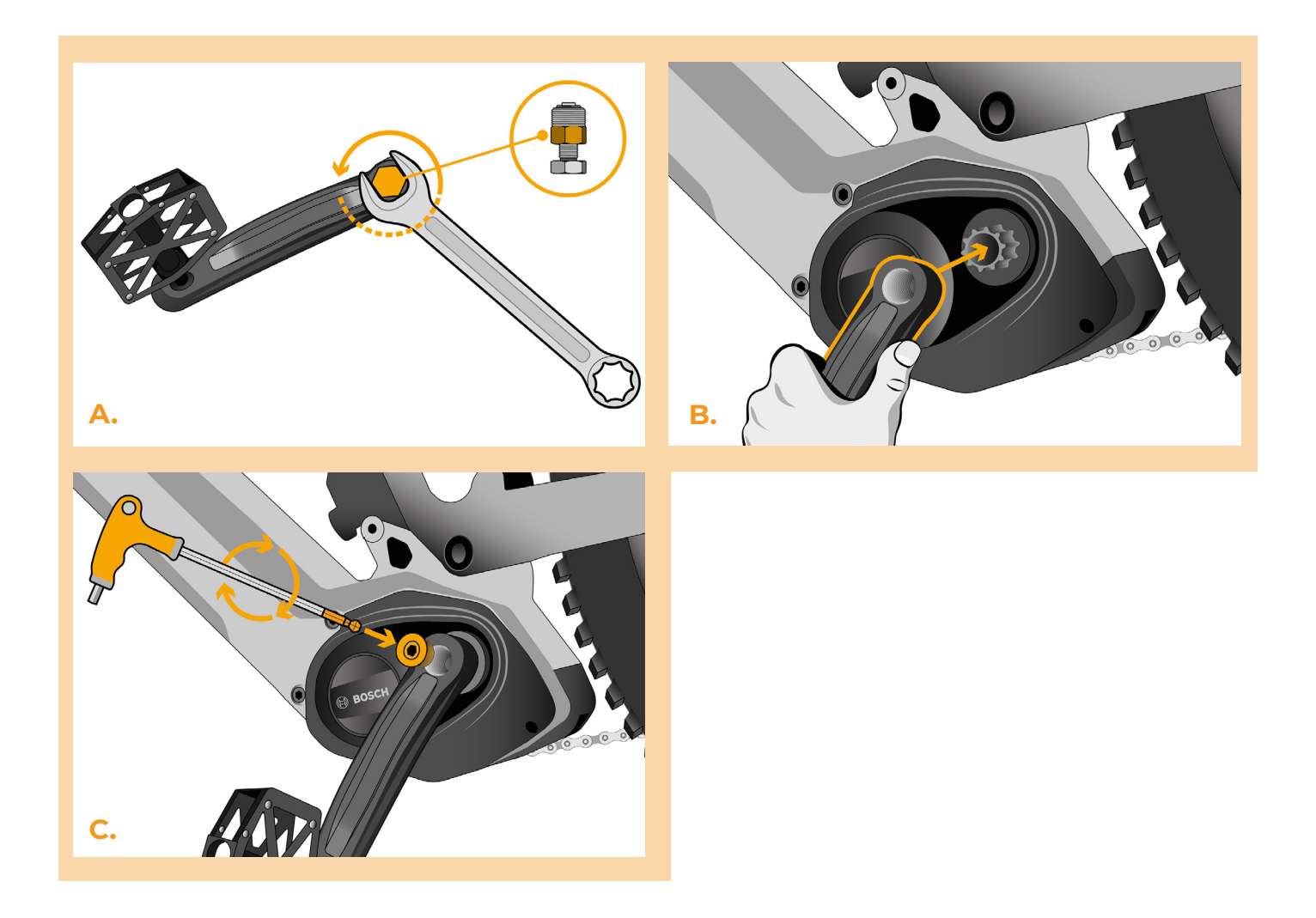

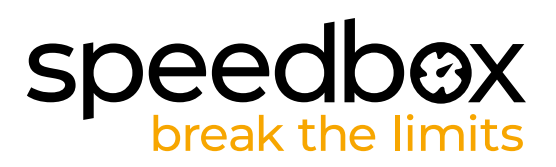

## **PASSO 9: Regolare la velocità**

- **A.** Accendere la bici elettrica.
- **B.** Impostare la modalità turbo. Passare rapidamente da una modalità all'altra nel seguente ordine TURBO -> SPORT -> TOUR -> ECO -> TOUR -> SPORT ->TURBO. (Tre livelli sotto e tre sopra). Il display mostrerà il limite di velocità attuale.
- **C.** Impostare la velocità massima di assistenza attivando brevemente la funzione WALK o ruotando la ruota posteriore di 360°. Ad ogni breve attivazione della funzione WALK o rotazione delle ruote, il limite aumenterà di 5 km/h. L'ultimo limite visualizzato verrà salvato dopo cinque secondi di inattività.

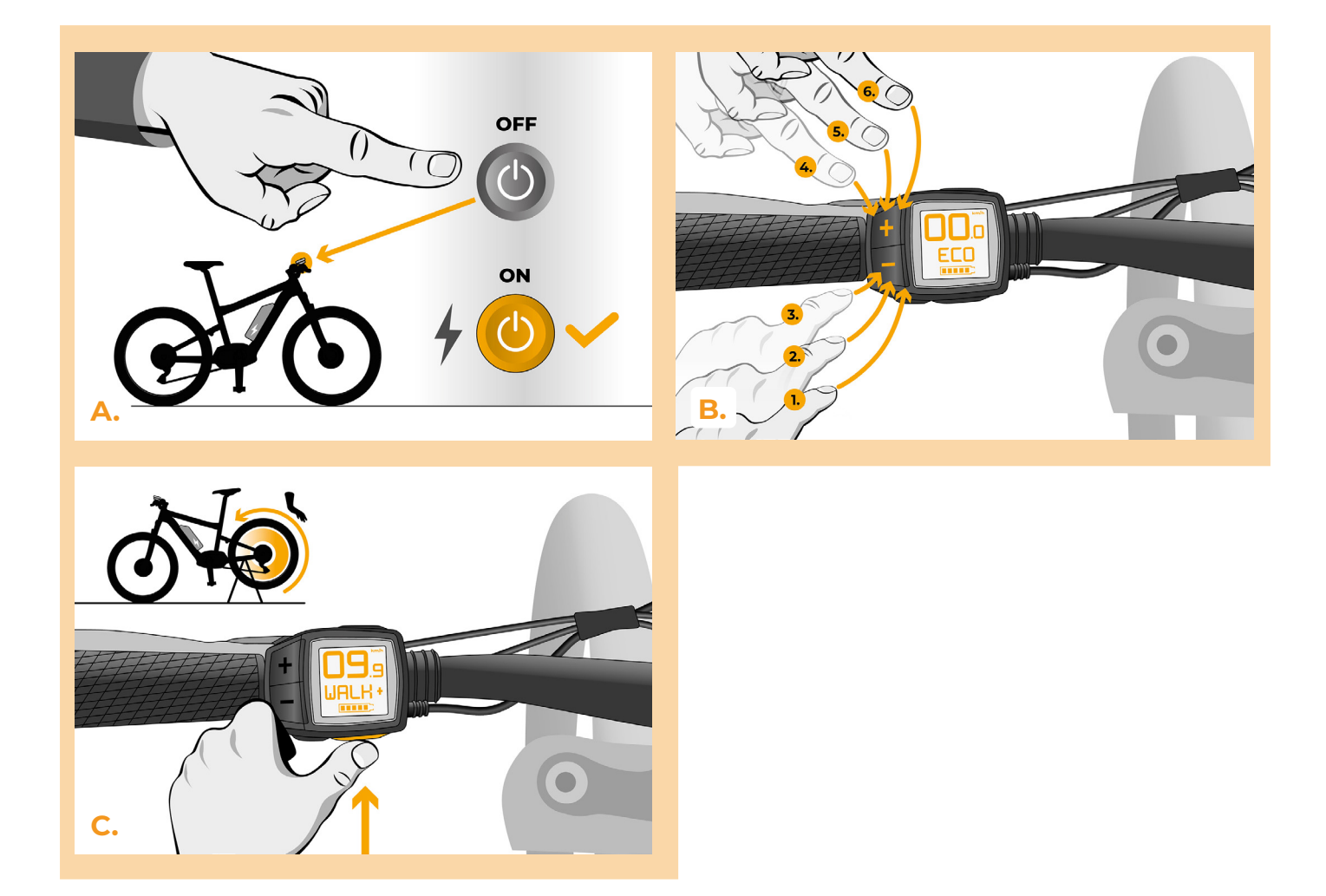

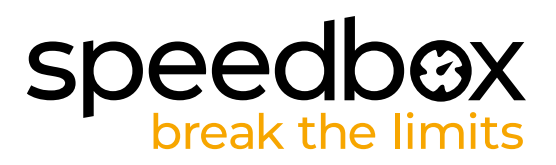

#### **PASSO 10: Abbinamento (dei prodotti SpeedBox) con l'applicazione mobile SpeedBox App**

- **A.** Installare l'app SpeedBox da Google Play o dall'App Store.
- **B.** Attivare il Bluetooth sul suo telefono.
- **C.** Avviare SpeedBox App. Abilitare i servizi di localizzazione se richiesto.
- **D.** Selezionare il dispositivo MyEbike\_xxxx. Qualora non trovi il suo SpeedBox nell'elenco, faccia clic sul pulsante 'Aggiorna' e, se necessario, si assicuri che:
	- 1. La bici elettrica sia accesa.
	- 2. Lei non sia a più di 5 m di distanza dalla sua bici elettrica.
	- 3. Ha abilitato il Bluetooth sul suo cellulare.
	- 4. Ha abilitato i servizi di localizzazione sul suo dispositivo mobile per l'app SpeedBox App
- **E.** Scegliere e confermare il PIN e la password del servizio.
- **F.** Ora può utilizzare completamente l'app SpeedBox App (regolare la messa a punto, monitorare i dati di guida e le informazioni sulle prestazioni del motore e sul consumo di energia, regolare il limite di velocità, ecc.).

**SPEEDBOX APP** 

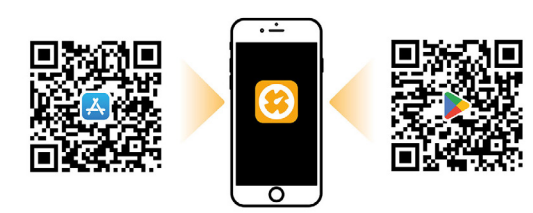

**A.**

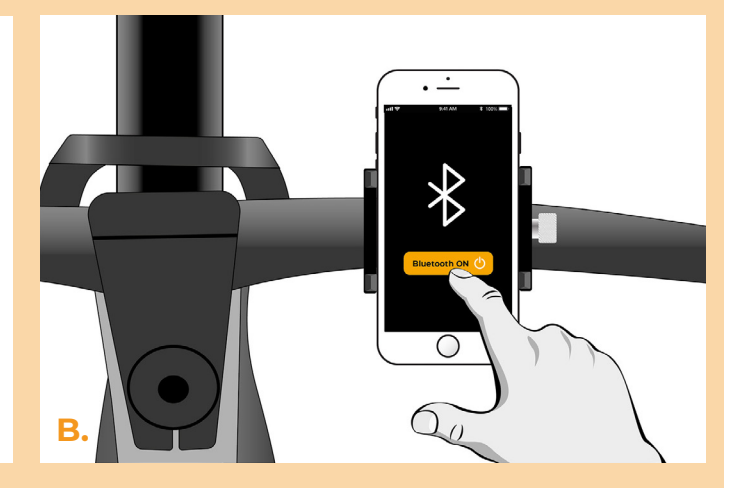

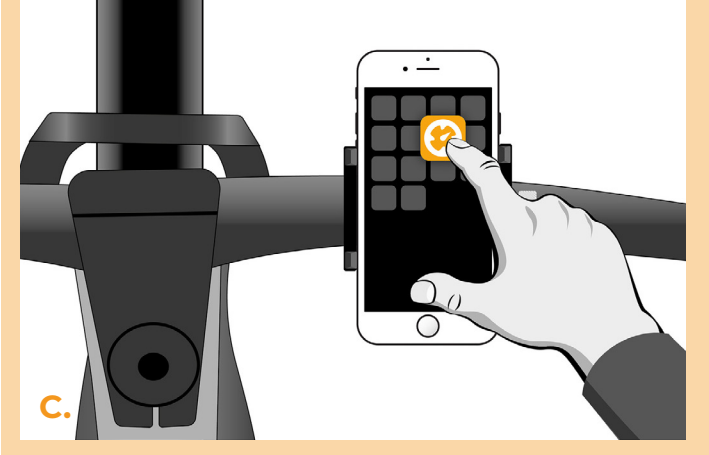

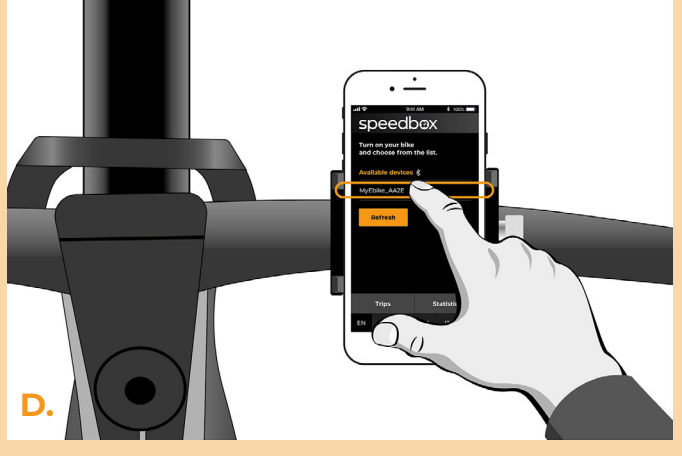

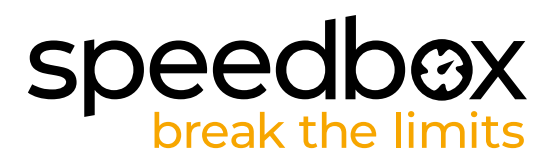

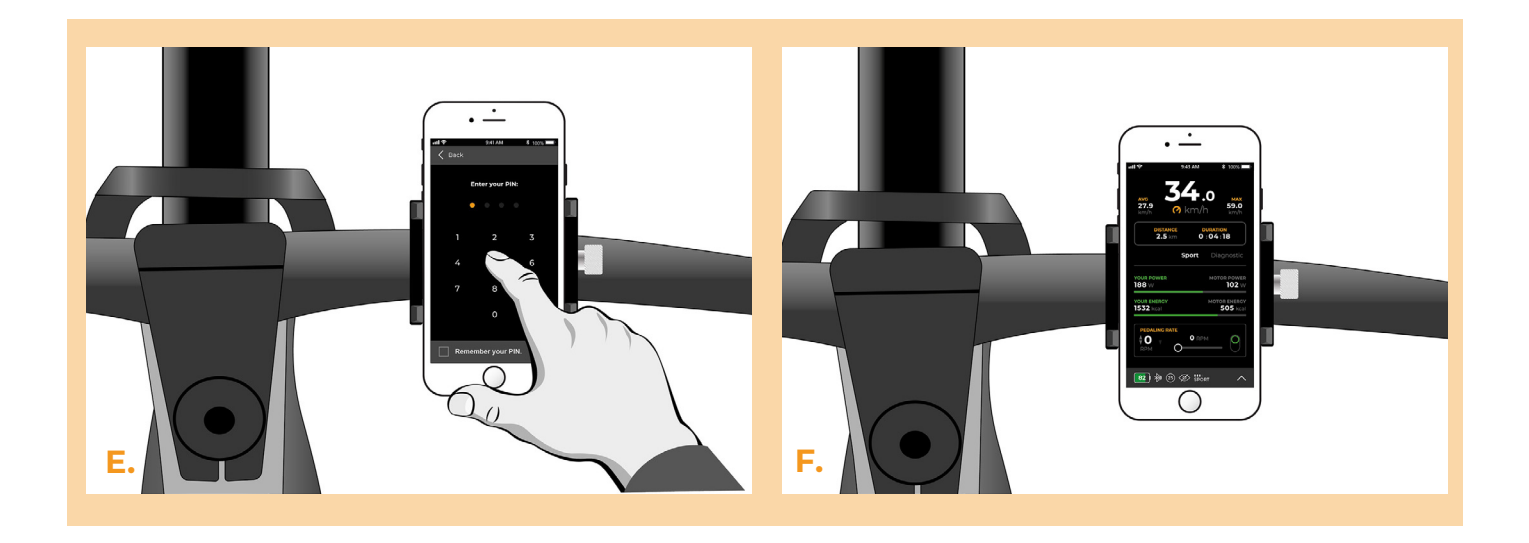

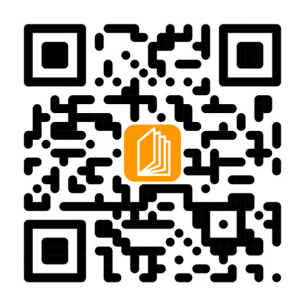

**www.speedbox-tuning.it**

Ebike Electronic s.r.o. Rybna 716/24 | 110 00 Praha 1 | Czech Republic | ID: 05553555 | VAT: CZ05553555

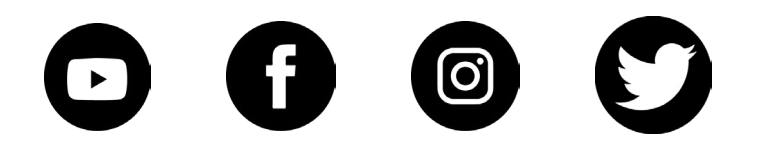